| Maximums (FT advice): Disks per VM =16         FT VMs per host = 4         Minimum hosts per cluster = 3           FW Port         Source         Destination         Prot (ESX port) Description           8100, 8200         Hosts         ESX/ESXi         UDP (SC)         FT           8100, 8200 (out) ESX/ESXi         Hosts         TCP/UDP(SC)         FT           FT: uses anti-affinity rules. Requires - HA & host monitoring, host certificate checking (on by default), dedicated logging NIC, compatible CPU, Hardware Virtualization (HV), thick disks on shared storage, supported guest OS. Not supported - snapshots, Storage vMotion, hotplugging, MSCS, VCB, SMP, physical RDMS, Paravirtualizad VMs, NPIV, VMDirectPath, EPT/RVI. DRS only if cluster is EVC.           MSCS: + 2003 SP2 & 2008 (Failover Clustering) + 32 & 64bit + only 2 nodes clusters         Not supported - DRS on VMs, vMotion, FT, NPIV, Round Robin NMP, ISCSI/NFS based disks           VMDK         Virtual RDM         Physical RDM         Physical RDM           Cluster in a box (CIB)         Yes (zeroed)         Yes         No (not supported)           Cluster across boxes (CAB)         No         Only 2003         Yes (recommended)           Physical & VM (n+1)         No         No         Yes         No           ScSI target software         No         No         Yes         No           Cluster across boxe (CAB)         No         No         Yes                                                                                                    |                                               | vailab               | ility (FT               | & MSCS        | )                      |
|----------------------------------------------------------------------------------------------------|-----------------------------------------------|----------------------|-------------------------|---------------|------------------------|
| 8100, 8200         Hosts         ESX/ESXi         UDP (SC)         FT           8100, 8200         (out) ESX/ESXi         Hosts         TCP/UDP(SC)         FT           BT: uses anti-affinity rules. Requires         + HA & host monitoring, host certificate checking (on by default), dedicated logging NIC, compatible CPU, Hardware Virtualization (HV), thick disks on shared storage, supported guest OS. Not supported - snapshots, Storage vMotion, hotplugging, MSCS, VCB, SMP, physical RDMs, Paravirtualized VMs, NPIV, VMDirecrPath, EPT/RVI, DRS only if cluster is EVC.           MSCS: • 2003 SP2 & 2008 (Failover Clustering) • 32 & 64bit • only 2 nodes clusters         Not supported - DRS on VMs, vMotion, FT, NPIV, Round Robin NMP, iSCS/NFS based disks           Not supported - DRS on VMs, vMotion, FT, NPIV, Round Robin NMP, iSCS/NFS based disks         VMDK         Virtual RDM           Cluster in a box (CIB)         Yes (zeroed)         Yes         No (not supported)           Physical & VM (n+1)         No         No         Yes         Yes           Shapshots         Yes         Yes         No         No         SCS1 target software         No           No         No         No         No         Yes         No         No         SCS1 target software         No                                                                                                    |                                               | ks per VM =16        |                         |               |                        |
| B100, 8200 (out) ESX/ESXi         Hosts         TCP/\DP(SC)         FT           FT: uses anti-affinity rules. Requires         HA & host monitoring, host certificate checking (on by default), dedicated logging NIC, compatible CPU, Hardware Virtualization (HV), hick disks on shared storage, supported guest OS. Not supported - snapshots, Storage vMotion, horplugging, MSCS, VCB, SMP, physical RDMs, Paravirtualized VMs, NPIV, VMDirectPath, EPT/RVI. DRS only if Cluster is EVC.           MSCS: 2003 SP2 & 2008 (Failover Clustering) • 32 & 64bit • only 2 nodes clusters           Not supported - DRS on VMs, vMotion, FT, NPIV, Round Robin NMP, ISCSI/NFS based disks           Cluster in a box (CIB)         Yes (zeroed)         Yes         No (not supported)           Cluster across boxes (CAB)         No         Only 2003         Yes (recommended)           Physical & VM (n+1)         No         No         Yes         No           Scl arget software         No         No         Yes         No           Configure all RDMs before configuring VM's network settings, or initialising LUNs within windows.         Yes         Yes                                                                                                    | FW Port Source                                | Dest                 | ination Prot (ES        | 5X port) Des  | cription               |
| FT: uses anti-affinity rules. Requires - HA & host monitoring, host certificate checking (on by default), dedicated logging NIC, compatible CPU, Hardware Virtualization (HV), thick disks on shared storage, supported guest OS. Not supported - snapshots, Storage vMotion, hotplugging, MSCS, VCB, SMP, physical RDMs, Paravirtualized VMs, NPIV, VMDirectPath, EPT/RVI. DRS only if cluster is EVC.           MSCS: - 2003 SP2 & 2008 (Failover Clustering) - 32 & 64bit - only 2 nodes clusters           Not supported - DRS on VMs, vMotion, FT, NPIV, Round Robin NMP, iSCSI/NFS based disks           VMDK         Virtual RDM           Cluster in a box (CIB)         Yes (zeroed)         Yes           No         Only 2003         Yes (recommended)           Physical & VM (n+1)         No         No         Yes           Sci starget software         No         No         Yes           Configure all RDMs before configuring VM's network settings, or initialising LUNs within windows.                                                                                                    | 8100, 8200 Hosts                              | ESX                  | ESXi UDP (SC            | C) FT         |                        |
| dedicated logging NIC, compatible CPU, Hardware Virtualization (HV), thick disks on shared storage, supported guest OS. Not supported - snapshots, Storage vMotion, hotplugging, MSCS, VCB, SMP, physical RDMs, Paravirtualized VMDirectPath, EPT/RVI. DRS only if cluster is EVC.       MSCS: • 2003 SP2 & 2008 (Failover Clustering) • 32 & 64bit • only 2 nodes clusters       Not supported - DRS on VMs, NPIV, VMDirectPath, EPT/RVI. DRS only if cluster is EVC.       MSCS: • 2003 SP2 & 2008 (Failover Clustering) • 32 & 64bit • only 2 nodes clusters       Not supported - DRS on VMs, vMotion, FT, NPIV, Round Robin NMP, iSCS/IVFS based disks       VMDK     Virtual RDM       Physical RDM       Cluster in a box (CIB)     Yes (zeroed)       Yes     No       Only 2003     Yes (recommended)       Physical & VM (n+1)     No       No     Yes       ScS1 target software     No       No     No       ScS1 target software     No       No     No       Yes     Yes       VM (n+1)     No       No     No       ScS1 target software     No       No     No       Yes     Yes       Yes     Yes                                                                                                    |                                               |                      |                         |               |                        |
| supported guest OS. <u>Not supported</u> - snapshots, Storage vMotion, hotplugging, MSCS, VCB, SMP, physical RDMs, Paravirtualized VMs, NPIV, VMDirectPath, EPT/RVI. DRS only if cluster is EVC.  MSCS: - 2003 SP2 & 2008 (Failover Clustering) • 32 & 64bit • only 2 nodes clusters  Not supported - DRS on VMs, vMotion, FT, NPIV, Round Robin NMP, ISCSI/NFS based disks  VMDK Virtual RDM Physical RDM Cluster in a box (CIB) Yes (zeroed) Yes No (not supported) Cluster across boxes (CAB) No Only 2003 Yes (recommended) Physical & VM(n+1) No No Yes Snapshots Yes Yes No SCSI target software No No Yes Configure all RDMs before configuring VM's network settings, or initialising LUNs within windows.                                                                                                    |                                               |                      |                         |               |                        |
| physical RDMs, Paravirtualized VMs, NPIV, VMDirectPath, EPT/RVI, DRS Sonly if cluster is EVC.<br>MSCS: + 2003 SP2 & 2008 (Failover Clustering) + 32 & 64bit + only 2 nodes clusters<br>Not supported - DRS on VMs, vMotion, FT, NPIV, Round Robin NMP, iSCSI/NFS based disks<br>VMDK Virtual RDM Physical RDM<br>Cluster in a box (CIB) Yes (zeroed) Yes No (not supported)<br>Cluster across boxes (CAB) No Only 2003 Yes (recommended)<br>Physical & VM (n+1) No No Yes<br>Snapshots Yes Yes No<br>SCSI target software No No Yes<br>- Configure all RDMs before configuring VM's network settings, or initialising LUNs within windows.                                                                                                    |                                               |                      |                         |               |                        |
| MSCS: • 2003 SP2 & 2008 (Failover Clustering) • 32 & 64bit • only 2 nodes clusters<br><u>Not supported</u> - DRS on VMs, vMotion, FT, NPI V, Round Robin NMP, iSCSI/NFS based disks<br>VMDK         Virtual RDM         Physical RDM           Cluster in a box (CIB)         Yes (zeroed)         Yes         No (not supported)           Cluster across boxes (CAB)         No         Only 2003         Yes (recommended)           Physical & VM (n+1)         No         No         Yes         No           ScS1 target software         No         No         Yes         Yes           Configure all RDMs before configuring VM's network settings, or initialising LUNs within windows.         Yes         Yes                                                                                                    |                                               |                      |                         |               |                        |
| Not supported         - DRS on VMs, vMotion, FT, NPTV, Round Robin NMP, isCSI/NFS based disks           VMDK         Virtual RDM           Cluster in a box (CIB)         Yes (zeroel)           Yes (zeroel)         Yes (zeroel)           Cluster across boxes (CAB)         No           Only 2003         Yes (recommended)           Physical & VM (n+1)         No           Snapshots         Yes           Yes         Yes           ScS1 target software         No           No         No           ScS1 target all RDMs before configuring VM's network settings, or initialising LUNs within windows.                                                                                                    |                                               |                      |                         |               |                        |
| VMDK         Virtual RDM         Physical RDM           Cluster in a box (CIB)         Yes (zeroed)         Yes         No (not supported)           Cluster across boxes (CAB)         No         Only 2003         Yes (recommended)           Physical & VM (n+1)         No         No         Yes           Snapshots         Yes         Yes         No           SCSI target software         No         No         Yes           Configure all RDMs before configuring VM's network settings, or initialising LUNs within windows.         Virtual RDM                                                                                                    |                                               |                      |                         |               |                        |
| Cluster in a box (CIB)         Yes (zeroed)         Yes         No (not supported)           Cluster across boxes (CAB)         No         Only 2003         Yes (recommended)           Physical & VM (n+1)         No         No         Yes           Snapshots         Yes         Yes         No           SCS1 target software         No         No         Yes           • Configure all RDMs before configuring VM's network settings, or initialising LUNs within windows.         Yes         Yes                                                                                                    | Not supported - DRS on VMs                    |                      |                         | 1P, iSCSI/NF  |                        |
| Cluster across boxes (CAB)     No     Only 2003     Yes (recommended)       Physical & VM (n+1)     No     No     Yes       Snapshots     Yes     Yes     No       SCSI target software     No     No     Yes       • Configure all RDMs before configuring VM's network settings, or initialising LUNs within windows.     Item initialising LUNs within windows.                                                                                                    |                                               |                      | Virtual RDM             |               |                        |
| Physical & VM (n+1)         No         No         Yes           Snapshots         Yes         Yes         No           SCSI target software         No         No         Yes           Configure all RDMs before configuring VM's network settings, or initialising LUNs within windows.         No         Yes                                                                                                    |                                               | Yes (zeroed)         |                         |               |                        |
| Snapshots         Yes         Yes         No           SCS1 target software         No         No         Yes           • Configure all RDMs before configuring VM's network settings, or initialising LUNs within windows.         Image: Configure all RDMs within windows.         Image: Configure all RDMs before configure all RDMs before co |                                               | No                   | Only 2003               |               | Yes (recommended)      |
| SCSI target software No No Yes  • Configure all RDMs before configuring VM's network settings, or initialising LUNs within windows.                                                                                                    |                                               | No                   | No                      |               | Yes                    |
| • Configure all RDMs before configuring VM's network settings, or initialising LUNs within windows.                                                                                                    | Snapshots                                     | Yes                  | Yes                     |               | No                     |
|                                                                                                    |                                               |                      |                         |               |                        |
|                                                                                                    |                                               |                      |                         |               |                        |
| • Add all RDMs to a 2nd SCSI controller i.e. SCSI(1:x). Set sharing to Physical or Virtual as required.                                                                                                    | <ul> <li>Add all RDMs to a 2nd SCS</li> </ul> | I controller i.e. SO | CSI(1:x). Set sharing t | o Physical or | r Virtual as required. |

SCSI bus sharing • CIB = Virtual • CAB or N+1 = Physical Links: http://kb.vmware.com/kb/1010601 - Understanding FT

http://kb.vmware.com/kb/1008027 - CPU & guest OS that support FT

### Networking

Maximums (per host): 1GB VMNICs = 2 - 32 dependent on HW 10GB VMNICs = 4 PCI VMDirectPath devices=8 switches (vSS/vDS/VEM) = 248/16/1 vSS/vDS ports=4096 Active ports = 1016 Service Console ports = 16

Active ports = 1010 Service Console ports = 10 Maximums (per vCenter):vDS switches=32 vDS port groups=5000(1016 ephemeral) vDS ports=20000 Maximums (per switch): Hosts (per vDS) = 350 vSS port groups = 512vSS switch ports = 4,088 Terminology: VMNICs - logical name for physical server NICs <u>vNICs</u> - virtual NICs assigned to VMs vgS - virtual Standard Switch <u>vDS</u> - virtual Distributed Switch <u>vdPort</u> - port group on a vDS <u>dvUplink</u> - uplink VMNICs on a vDS <u>vetwork vMotion</u> - tracking of VM's network state on a vDS <u>comment</u> - virtual Direct - be turb (is compared on the properties).

List VMNICs: List vSwitches & Port Groups: List Service Console ports: List VMkernel ports: List VMkernel Default Gateway:

**Common networking commands** (-h switch for options or man page for detailed description): \$ sudo /usr/sbin/esxcfg-nics -1 \$ sudo /usr/sbin/esxcfg-vswitch -1 \$ sudo /usr/sbin/esxcfq-vswif -1 \$ sudo /usr/sbin/esxcfa-vmknic -1 \$ sudo /usr/sbin/esxcfg-route

Common networking configuration files: Name resolution order: /etc/nsswitch.conf Local host file: /etc/hosts DNS servers: /etc/resolv.conf DG: /etc/sysconfig/network Ethernet tagging: • EST (External Switch Tagging) - Default. No trunking required. 1-1 relationship from VMNICs to physical switch ports. Each VMNIC can only see 1 subnet. VLAN ID of 0 or blank. VST (Virtual Switch Tagging) - Commonly used. VMNICs connected to a vSwitch can span several VLANs. Each Port Group has a VLAN ID of 1-4094. Set the VLAN ID to blank to use Native VLAN. • VGT (Virtual Guest Tagging) - Rarely used. Install 802.1Q trunking driver software in the VMs, the vSwitch preserves the tags given by the VMs. VLAN ID of 4095 on vSS, VLAN policy on vDS. Avoid using a **VLAN ID of 1**, as this is the native Cisco VLAN ID.

vSS & vDS options (options can also be overridden on individual Port Groups) General • Number of ports - by default 56 for vSS, 64 for vDS, 128 when created on Service Console. (not a Port Group option) • Network label & VLAN ID - only on Port Groups not vSwitches. Security • Promiscuous mode (default Reject) - only listens to traffic destined for its MAC address. · MAC Address Changes (default Accept) - accepts inbound frames when VM changes MAC address.

· Forged Transmits (default Accept) - won't drops outbound frames if source MAC address is different. Traffic Shaping • Status (default Disabled) <u>Average Bandwidth</u> (default 102400 Kbps) <u>Peak Bandwidth</u> (default 102400 Kbps) <u>Burst size</u> (default 102400 KB) - shapes out on vSS, in/out on vDS. NIC Teaming • Load Balancing (spreads outbound traffic from vNICs across VMNICs). Originating port ID (default) uses VMNIC based on where traffic entered. ip hash based on source & destination IP address of each packet (if physical switch ports are etherchannel). Source MAC hash based on source MAC address. Route based on physical NIC load only on vDS, dynamically redistributes load across all VMNICs in team. <u>Use explicit failover order</u>. Incoming traffic is load balanced by physical switch. Network Failover Detection Link status only (default) detects cable pulls & switch power failures, not misconfigurations. Beacon Probing don't use with IP-hash load balancing.

• Notify Switches - No or Yes (default) updates lookup tables. Disable for MS NLB in unicast mode. · Failback - No or Yes (default) VMNIC will return after recovering from a failure.

· Failover order Active - Standby - Unused. Don't use standby uplinks with IP-hash load balancing. VLAN (vDS only) • VLAN - set ID. Trunk range - restrict IDs on trunked links. PVLAN - see below. Miscellaneous (vDS only) • Port blocking - selected or unselected (default) block all ports. dyPort options: • Port Binding Static when initially connected Dynamic when connected/powered-on 
 dvPort options:
 Port Binding Static when initially connected pytamic when connected pytamic when connex pytamic whenced pytamic when connected pytamic when connected **PVLAN** (Private VLAN): extension to VLAN standard, adds further segmentation. Not encapsulated. Primary PVLAN - Original VLAN divided into smaller groups. Secondary PVLAN - exists only within primary, has specific VLAN ID. Secondary types: Promiscuous - connect with VMs in primary. Community-connect to themselves & VMs on promiscuous Isolated-connect with VMs on promiscuous **TSO** (TCP Segmentation Offload): enabled by default on VMkernel ports, allows very large frames (up to 64KB), even with smaller MTU. To enable on VMs, they need enhanced ymxnet vNIC Jumbo frames up to 9kB. Must be enabled for each vSwitch. vNIC must be vmxnet2/3 or e1000 NetQueue enabled by default, allows certain VMNICs to spread processing across multiple CPUs. Configure networking (for vSS): (1) add vSwitch esxcfg-vswitch -a (2) add port group to vSwitch esxcfg-vswitch -A (3) set port group's VLAN ID esxcfg-vswitch -p -v (4) add VMNIC to vSwitch esxcfg-vswitch -L •VM connections: set VM's NIC to use port group. • Service Console: create interface & add it to the port group esxcfq-vswif -a -p -i -r

set the DG in /etc/sysconfig/network, then restart networking service network restart. • VMkernel ports; add port esxcfg-vmknic -a -i -n & set VMkernel DG esxcfg-route. vMotion enabled in vCenter if required.

Links: http://kb.ymware.com/kb/1000258 - Configure networking from Service Console http://vmware.com/files/pdf/vsphere-vnetwork-ds-migration-configuration-wp.pdf - vDS whitepaper

#### Resources

Maximums (per DRS cluster): Hosts = 32 Maximums (per Resource Pool): Children = 1024 Tree depth = 8 Maximums (other): Hosts per datacenter = 400 RPs per host = 4096

VMs (powered on) = 3000 (limit of 320 per host)

RPs per cluster = 512 Datacenters mark organisational & vMotion boundaries. Clusters gather host CPU & memory resources. Resource Pools apply policies to clusters. A DRS cluster is also implicitly a resource pool. Resource pools: • Shares - low, medium & high (1,2,4) • Reservations - MHz(CPU)/MB(RAM) • Limits - MHz/MB • Expandable reservation - yes (can draw from parent's pool) - no (can only draw from own pool). List the resource group settings: \$ sudo /usr/sbin/esxcfg-resgrp -1 Shares only apply during contention. Shares are relative to siblings. Reservations guarantee a minimum are only checked when a VM is powered on. Limits are an upper bound, never exceeded; manage user expectations but can waste idle resources. Expandable reservations do not automatically hunt upwards, define if reservations are considered by admission control. Child pools actively reserve resources from parent even if VMs are powered off. Hierarchical resource pools require DRS enabled. DRS: priority levels 1-5 (1 the highest). DRS cluster settings: • Manual • Partial (Initial VM placement) • Fully Automated (Initial VM placement & Dynamic balancing). Current Host Load Standard Deviation: load imbalance. Lower than Target value unless recommendations are unapplied. "Grafted from" pools created when adding a host to a DRS cluster & keeping the host's resource pool hierarchy. Maintenance mode only clears VMs off host if DRS cluster is fully automated. **Affinity Rules**: <u>VM-VM</u> keep VMs together/apart. <u>VM-Host</u> keep VMs on/off specific hosts. <u>Should</u> rule best effort. Must rule mandatory (for licensing). Rule conflicts older wins, newer rule disabled. Anti-affinity wins over affinity. Disabled rules ignored.

Current host load standard deviation: DRS load imbalance. Current < Target unless advice unapplied DPM: uses IPMI, iLO or WOL (in that order). DRS & DPM thresholds are independent. Verify host's DPM Last Time Exited Standby, DPM level - Off, Manual (makes recommendations) & Automatic Links: http://kb.vmware.com/kb/1005764 - Enhanced vMotion (EVC) FAQ

http://www.yellow-bricks.com/drs-deepdive/ - DRS Deep Dive http://kb.vmware.com/kb/1003212 - EVC CPU compatibility

#### Storage Maximums (per host): Volumes = 256 Paths = 1024 NAS datastores = 64 FC - HBAs = 8 (HBA ports = 16) targets per HBA = 256 paths to each LUN = 32 iSCSI HW - HBAs = 4 targets per HBA = 64 (62 - QLogic Static) paths to each LUN = 8 paths to each LUN = 8 iSCSLSW - NICs = 8 targets = 256Maximums (per volume): VMs = 256 Hosts = 64 (DRS limit, 2048 for linked clones) VMFS = 64TB (less 16KB) NFS =16TB File size (1/2/4/8MB blocks) = 256GB/512GB/1TB/2TBRDMs = 2TB (less 512B) Extents = 32 Extent size = 2TB (less 512B) Destination FW Port Source Prot (ESX port) Description NFS server ESX/ESXi TCP (VMK) NFS Client 2049 2049 ESX/ESXi NFS server TCP (VMK) NFS Client UDP (SC+VMK) iSCSI Client 3260 ESX/ESXi iSCSI server Common storage commands (-h switch for options, or man page for detailed description): List all storage devices: \$ sudo /usr/sbin/esxcfg-scsidevs -c \$ sudo /usr/sbin/esxcfg-mpath -L List LUNs, paths & multipathing plugins: List all VMware SATPs: \$ sudo /usr/sbin/esxcli nmp satp list List claim rules: \$ sudo /usr/sbin/esxcli corestorage claimrule list Lists datastores, dev names to VMFS: \$ sudo /usr/sbin/esxcfq-scsidevs -m List snapshot volumes: Test VMkernel connectivity: \$ /usr/sbin/vmkping Versea HW iSCSI (Ologic) settings: \$ sudo /usr/sbin/esxcfg-hwiscsi -1 List snapshot volumes: \$ sudo /usr/sbin/esxcfg-volume -1 Manage SW iSCSI settings: \$ sudo /usr/sbin/esxcfg-swiscsi -q \$ sudo /usr/sbin/vmkiscsi-tool -L -l adapter List iSCSI LUNs: Rescan iSCSI LUNs: \$ sudo /usr/sbin/esxcfg-rescan adapter List the NFS exports from the VMkernel: \$ sudo /usr/sbin/esxcfg-nas -1 Storage capabilities FC iSCSI NAS vMotion, DRS, HA, FT, VCB, SRM & Thin VMDKs Yes Yes Yes VMFS volumes, RDMs & VMware's NMP No Yes Yes Boot ESX host Yes Yes (HW initiator) No VM MSCS clustering No Yes No

LUN masking: done at the SP or server. Zoning: at the switch. Active-active: access to the LUNs simultaneously through all ports, without performance degradation. Active-passive: one port actively providing access, other as backup. Path thrashing can occur. NPIV (N-Port ID Virtualization): FC HBA port assigns dedicated virtual port (WWPN) to VM (RDM) Runtime Name vmhba#:C#:T#:L# - adapter:channel:target:LUN LUN addressing FC

iSCSI: IQN iqn.year-mo.reversed\_domain\_name:string or EUI eui.string **iSCSI discovery methods:** Static - can manually add/remove items, only with hardware initiators. Dynamic - uses "SendTargets", target responds with list. Removed targets return after HBA rescan/reset CHAP: HW iSCSI 1-way CHAP, initiator level. SW iSCSI 1-way & mutual CHAP, initiator or target VMkernel Port is required to use iSCSI or NFS storage. (S.C. port not required for iSCSI anymore) MPP (MultiPathing Plugins): claim rules in /etc/vmware/esx.conf specify MPP to use for each path. Claim rules: indicate which MPP, native or 3<sup>rd</sup> party, manages a given physical path. NMP (Native MPP): • SATPs (Storage Array Type Plugins) - handles failovers. • PSPs (Path Selection Plugins) - handles load-balancing. **NMP policies** <u>Fixed</u> - default for active/active, uses preferred path when available. <u>MRU</u> (Most Recently Used) - default for active/passive (& iSCSI), first working path found at boot. <u>RR</u> (nous factoria) safe for all arrays, rotates through paths (not MSCS LUNs). **Disk.MaxLUN**: reduce number of LUNs scanned. Disk.MaskLUN: convert to claim rule inste VMFS volumes: Large=less LUNs to create, less to manage, flexible resizing & snapshots. Small=less contention (locking), less wasted space, different RAIDs, more flexible multipathing & disk shares. SIOC (Storage IO Control): shares VM's disk IO across datastore's hosts. Monitors latency, adjusts VM's host queue access. Can also enforce VM IOPS limits. Enable on datastore, set shares/limit on VM ALUA (Asymmetric Logical Unit Access ): finds/manages multiple paths for failover & load balancing

Links: http://kb.vmware.com/kb/1009553 - Lost connectivity to storage http://media.netapp.com/documents/tr-3749.pdf - Storage best practices whitepaper (NetApp) http://media.netapp.com/documents/tr-3747.pdf - File System alignment whitepaper (NetApp)

This document is licensed under a Creative Commons License. Refer to http://www.creativecommons.org for full details. The artwork is from the Tango Project http://tango.freedesktop.org under their Creative Commons license.

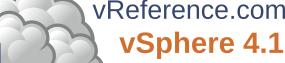

by **Forbes Guthrie** Version 2.3.2 for v4.1 released 13 Sep 2010

HW requirements: • 64-bit x86 CPUs • 2GB RAM minimum • see HCL (link below) **IPv6** is not supported during the install. **Installation log**: /var/log/esx install.log Evaluation period (60 days) starts on first power-on even if host is licensed. Install boot options: F2. Install via Media Depot: HTTP/ HTTPS, FTP, NFS - askmedia option. PXE Boot install: (1) Install TFTP server software (2) Put menu.c32 file in accessible place (3) Install PXELINUX (4) Configure DHCP server (5) Copy vmlinuz & initrd.img from /isolinux on DVD (6) Create /tftpboot/pxelinux.cfg on TFTP server.

Install script can be: Default script (on DVD), FTP, HTTP/HTTPS, NFS, USB flash drive, local disk Default install scripts: • ks-first.cfg installs on 1<sup>st</sup> disk • ks-first.safe.cfg same but keeps VMFS. Root password is "mypassword". Interactive install creates /root/ks.cfg from choices made. Physical partitions: /boot, vmkcore & /vmfs. esxconsole.vmdk: /, swap, /var/log, & optional ones.

Size of /boot, vmkcore & VMFS cannot be defined/changed during Interactive install (can if Scripted). Mount point Format Default Location

| /boot           | ext3          | 1100MB         | Primary ph              | vsical partition |                           |
|-----------------|---------------|----------------|-------------------------|------------------|---------------------------|
|                 | vmkcore       | 110MB          | Primary ph              | vsical partition |                           |
| /vmfs           | vmfs3         | fill remainin  | ıg 1 <sup>st</sup> disk | Logical phys     | ical partition            |
| / (root)        | ext3          | 5GB (defaul    | lt min, may be l        | arger)           | esxconsole.vmdk file      |
|                 | swap          | 600MB defa     | ault (max 1600N         | /IB)             | esxconsole.vmdk file      |
| /home           | ext3          |                | commended 51            |                  | esxconsole.vmdk file      |
| /tmp            | ext3          | optional - re  | commended 10            | 24MB             | esxconsole.vmdk file      |
| /usr            | ext3          |                | o recommendati          |                  | esxconsole.vmdk file      |
| /var/log        | ext3          |                | commended 20            |                  | esxconsole.vmdk file      |
|                 |               |                |                         |                  | log) - 5GB, swap - 1600MB |
|                 |               |                |                         |                  | separate one for VMs.     |
| Disconnect Fi   | bre Channel c | onnections pri | or to installatio       | 1.               |                           |
| Post install ta |               |                |                         |                  |                           |
|                 |               |                |                         |                  | ge specification").       |
|                 |               |                |                         |                  |                           |

Test cables are in correct VMNICs: \$ watch -n 1 'sudo /usr/sbin/esxcfg-nics -1'

• Rearrange VMNICs in /etc/vmware/esx.conf if required (reboot required).

Adjust Service Console memory to 800MB (reboot required).

Configure NTP (time) settings.

Patch (VUM or vihostupdate/esxupdate).

• Connect vSphere Client to host (not VC) & add extra users (the sudo users) to Administrators group. Configure vSwitches.

Configure storage (& set DiskMaxLUN as required).

Connect vSphere Client to VC, add new host, move to required cluster.

License host.

 $\square$ 

Enable Web access if required.

Upgrade from ESX3: (cannot use DVD) • VUM (vCenter Update Manager) - upgrades ESX/ESXi. Host Update Utility - upgrades ESX/ESXi (& updates ESXi), small environments (< 10 hosts, no VUM). Customize in %PROGRAMFILES%\VMware\Infrastructure\VIUpdate 4.0 \settings.config

• esxupgrade.sh script http://kb.vmware.com/kb/1009440 - upgrades ESX only.

Upgrade logs: /esx3-installation/esx4-upgrade/ & /var/log/vmware/ Unsuccessful upgrades: /esx4-upgrade/ & /var/log/vmware/

Post upgrade: • Upgrade VMware Tools before upgrading virtual hardware • Re-install 3rd party agents/apps • Convert LUN masking to claim rule format: esxcli corestorage claimrule onvert • Successful upgrade: cleanup - esx3 removes ESX3 boot options & ability to roll back

Links: http://www.ymware.com/resources/compatibility/search.php - Hardware Compatibility Guide http://kb.vmware.com/kb/1009080 - Installing ESX 4.0 & vCenter 4.0 best practices

- http://kb.vmware.com/kb/1009039 Upgrading to ESX 4.0 & vCenter 4.0 best practices
- http://kb.vmware.com/kb/1010675 Upgrading an ESX 3.x VM to ESX 4.0 http://kb.vmware.com/kb/1011712 See if Intel VT or AMD-V is BIOS enabled without rebooting

| 📃 Clients        |                           |              |                    |                             |  |  |  |
|------------------|---------------------------|--------------|--------------------|-----------------------------|--|--|--|
|                  |                           |              |                    | . Web Access: Win - 2003    |  |  |  |
|                  |                           |              |                    | , 7 or ≥, Firefox 2, 3 or ≥ |  |  |  |
| FW Port          | Source                    | Destination  | Protocol           | Description                 |  |  |  |
| 22               | SSH client, WebAccess     | ESX          | TCP                | SSH access                  |  |  |  |
| 80               | WebAccess                 | ESX, VC      | TCP                | Redirect to HTTPS           |  |  |  |
| 427              | Clients, Web Access       | ESX/ESXi     | TCP                | CIM SLP client              |  |  |  |
| 443              | Clients, Web Access       | ESX/ESXi, VC | TCP                | HTTPS                       |  |  |  |
| 902              | Clients, Web Access       | ESX/ESXi     | TCP                | Authentication              |  |  |  |
| 903              | Clients, Web Access       | ESX/ESXi     | TCP                | VM Console                  |  |  |  |
| 5989             | Clients, Web Access       | ESX/ESXi     | TCP                | CIM transactions            |  |  |  |
| Logs: Client Age | ent log /var/log/vmware/v | px/vpxa.log  | Client Install log | %TEMP%\vmmsi.log            |  |  |  |
|                  |                           |              |                    |                             |  |  |  |

Client Service log C:\Docs and Settings\username\Local Settings\App Data\vpx\viclient-x.log (x=0-9) Web Access to ESX or VC: https://hostname.domain.com/ui • ESXi - no WebAccess • ESX - disabled Web Access status check: \$ sudo /sbin/service vmware-webAccess status Web Access Remote Console URLs: • Limit view to remote console - hides details like event logs • Limit view to single VM - disables inventory navigation. Permission to VMs still granted in ESX or vCenter. Alarms tab available connected to vCenter (not ESX). Web Access allows only viewing tasks. Links: http://www.jume.nl/articles/vmware/143-vcenter-client-shortcuts - vCenter client shortcuts

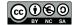

| ESX Hos | 51 |
|---------|----|
|---------|----|

|                   |                          |                            | _                          |                                 |
|-------------------|--------------------------|----------------------------|----------------------------|---------------------------------|
|                   | E                        | SX Ho                      | osts                       |                                 |
|                   | er host): vCPUs = 512    |                            |                            | ogical procs (incl HT) = 128    |
| RAM = 1TB         |                          | le RAM = 800MB (n          | IIII = 2/2IVID V           | Ms = 320                        |
| FW Port           | Source                   | Destination                | Prot (ESX por              |                                 |
| 22                | SSH client               | ESX                        | TCP (SC)                   | SSH server                      |
| 53 (out)          | ESX/ESXi                 | DNS server(s)              | UDP (SC)                   | DNS requests                    |
| 80                | Clients                  | ESX/ESXi                   | TCP (SC)                   | HTTP access                     |
|                   |                          |                            |                            |                                 |
| 123 (out)         | ESX/ESXi                 | NTP source                 | UDP (SC)                   | NTP (time) client               |
| 427               | Hosts, Client            | ESX/ESXi                   | UDP (SC)                   | CIM SLP client/server           |
| 427 (out)         | ESX/ESXi                 | Hosts                      | UDP (SC)                   | CIM SLP client/server           |
| 443               | Hosts, Clients, VC       | ESX/ESXi                   | TCP (SC)                   | HTTPS access                    |
| 902               | Hosts, Clients, VC       | ESX/ESXi                   | TCP (SC)                   | Auth, migrate, provision        |
|                   | ESX/ESXi                 | Hosts, VC                  | UDP (SC)                   |                                 |
| 902 (out)         |                          |                            |                            | Auth, migrate, provision        |
| 903               | Clients                  | ESX/ESXi                   | TCP (SC)                   | VM Console                      |
| 5900-5964         | ?                        | ESX/ESXi                   | TCP (SC)                   | RFB for mgt tools (VNC)         |
| 5900-5964 (out    | ) Hosts                  | ?                          | TCP (SC)                   | RFB for mgt tools (VNC)         |
| 5989              | Clients                  | ESX/ESXi                   | TCP (SC)                   | CIM server over HTTPS           |
| 5989 (out)        | ESX/ESXi                 | Hosts                      | TCP (SC)                   | CIM server over HTTPS           |
| 8000              | Hosts                    |                            | TCP (VMK)                  | vMotion requests                |
|                   |                          | ESX/ESXi                   |                            |                                 |
| 8000 (out)        | ESX/ESXi                 | Hosts                      | TCP (VMK)                  | vMotion requests                |
|                   |                          |                            |                            | MP),445(SMB),5988(CIM)          |
| Logs: Service (   | Console Availability &   | VMkernel Messages          | , Alerts, Availabi         | lity: /var/log/vmkernel         |
| ESX service log   | g: /var/log/vmware/hos   | td.log Sysl                | og: /var/log/mess          | ages                            |
| VMkernel warr     | nings: /var/log/vmkwar   | ning VM                    | kernel events: /va         | r/log/vmksummary                |
|                   | log/vmware/vpx/vpxa.     |                            |                            | ware/esxupdate.log              |
|                   | host commands (-h        |                            |                            |                                 |
| List status of al |                          | <pre>\$ sudo /sbin/</pre>  |                            |                                 |
| List the service  |                          | \$ chkconfig -             |                            | acus arr                        |
|                   |                          |                            |                            | (start, stop, status available) |
|                   |                          |                            |                            |                                 |
| Common servic     | <u>es</u> :•mgmt-vmware  | (nostu) • viiwar e - (     | pxa (vCenter ag            | ent) • viiware-                 |
|                   | thentication) • netwo    |                            | • villware-web/            | CCess (web Access)              |
| Show build nur    |                          | \$ vmware -v               | -                          |                                 |
| Check the files   |                          | \$ sudo vdf -h             |                            |                                 |
| List diagnostic   | partitions:              | <pre>\$ sudo /usr/s</pre>  | bin/esxcfg-o               | lumppart -l                     |
|                   | on of VMkernel error:    | <pre>\$ vmkerrcode e</pre> | rror_code_numb             | er                              |
| Export detailed   | config file:             | <pre>\$ sudo esxcfg</pre>  | <pre>-info &gt; /tmp</pre> | /esxcfg-info.txt                |
| Gather debuggi    | ng report:               | \$ sudo /usr/b             | in/vm-suppou               | ⁻t -w ∕tmp                      |
| Configure auth    | entication settings:     | <pre>\$ sudo /usr/s</pre>  | bin/esxcfg-a               | auth                            |
| Lists drivers lo  | aded at startup:         | <pre>\$ sudo /usr/s</pre>  |                            |                                 |
| Set advanced or   | ptions: \$ sudo /us      | r/sbin/esxcfg-             | advcfg optig               | on -s value (-g to get)         |
| Update bootstra   |                          | \$ sudo /usr/s             | hin/esycfa-b               | oot (treat with caution)        |
|                   |                          |                            |                            | init (treat with caution)       |
|                   | all commands (iptable    |                            |                            | (acta marcadion)                |
| Show all firewa   |                          | <pre>\$ sudo /usr/s</pre>  | hin/esycfa-t               | irewall -d                      |
|                   | l named services:        | \$ sudo /usr/s             | hin/esycfa_1               | firewall -s                     |
|                   |                          |                            |                            | ce name (-d to disable)         |
|                   |                          |                            |                            | protocol, direction, name       |
| Security Level    | s: High - in/out blocke  | d Modium in block          | ad out open Lo             | in/out open                     |
|                   |                          |                            |                            | 5988, pings, DHCP & DNS         |
|                   |                          |                            |                            |                                 |
|                   |                          |                            |                            | ates new files if not present.  |
| Certificate publ  | lic key /etc/vmware/ssl  | rui.crt Cert               | ificate private ke         | //etc/vmware/ssl/rui.key        |
| Set certificate I | ocation /etc/vmware/ho   | ostd/proxy.xml SSL         | settings /etc/vmv          | vare/hostd/config.xml           |
|                   | le Authentication Mod    |                            |                            |                                 |
|                   | ication method is /etc/j |                            |                            |                                 |
|                   |                          |                            |                            | on root password. Defaults      |
| for non-root us   | ers: password retries =  | 3, minimum passwo          | rd length = 9, sho         | rter passwords if Characters    |
| Classes mixed     | upper, lower, digits &   | other) $M - CC = E$ .      | pam_passwdqc.se            | provides more options.          |
|                   |                          |                            |                            | change anytime (min days        |
|                   | 7) • Change host settin  |                            |                            |                                 |
| NUMA (Non-I       | Jniform Memory Acces     | ss): controls VM me        | nory distribution          | across host memory. Only        |
|                   | CPU affinity is set. HT  |                            |                            |                                 |
|                   |                          |                            |                            | native algorithms (guest        |
|                   |                          |                            |                            | aring memory across VMs         |
| VMware MID        | s: uses embedded SNM     | ID agent (disabled by      | default) Enable            | vicfa-spmp                      |
|                   |                          |                            |                            |                                 |
| sysiogu: to con   | figure • ESX - edit /etc | /Sysiog.com • ESAL         | - use Chefit of VI         | UIY-SYSLUY                      |

syslogd: to configure • ESX - edit /etc/syslog.conf • ESXi - use Client or vicfg-syslog Links: http://kb.vmware.com/kb/653 - Collecting diagnostic information for ESX Servers http://kb.ymware.com/kb/1005184 - Decoding Machine Check Exception output after purple screen http://kb.vmware.com/kb/1012514 - Determining detailed build number information for ESX hosts http://www.vmware.com/pdf/Perf\_Best\_Practices\_vSphere4.0.pdf - Performance best practices http://communities.vmware.com/docs/DOC-9279 - Interpreting esxtop Statistics

### ESXi hosts

HW requirements: 64bit x86 CPUs, 2GB RAM, SATA, SAS or SCSI disks. No ESXi WebAccess. ESXi Installable starts in eval mode (60 days). If no DHCP at install, link local IP used 169.254.x.x/16. ESXi Installable Partitions: 4GB VFAT scratch for system swap (not required, but stores vm-support), 110MB diagnostic for core dumps, VMFS3 on free space.

Not supported: • ESXi Installable & Embedded on same host • Booting multiple servers from 1 image DCUI (Direct Console UI): • Configuring host defaults • Set up administrative access • Troubleshooting Restarting Mgt agents effects /etc/init.d processes: hostd (mgmt-vmware), ntpd (time), sfcbd (CIM broker), slpd (discover/advertise services), wsman (share mgt info via SOAP), vobd (error reporting) & AAM (HA agent) if installed. To isolate ESXi host from DRS/HA cluster disable mgt network. Management Network Test: pings DG, primary DNS nameserver, secondary DNS, resolves hostname TSM (Tech Support Mode): busybox console now fully supported, remote connection via SSH. Lockdown mode: DCUI restricted to root user, TSM disabled for all users, vSphere client and CIM monitoring only via vCenter not direct to host.

gbackup • Backup host configuration: -s • Restore: -1 (-f if different build number) Repair mode on ESXi Installable CD overwrites all configuration data. VMFS is preserved if VMFS is original location on boot disk (or beyond 900MB partition), or another disk.

c.

Maximums (per vCenter): Hosts = 1000 VMs = 15000 Running VMs = 10000 Clients = 100 Maximums (Linked mode): vCenters = 10 VMs = 50000 Running VMs = 30000 Hosts = 3000 **Maximums (per host)**: Provisioning ops = 4 vMotions = 4 (8 for 10Gbps) Storage vMotions = 2 Maximums (per datastore):Hosts = 400 Provisioning ops = 4 vMotions = 128 Storage vMotions=8 HW requirements: Min - 2 CPU cores, 3GB RAM • Medium (50 hosts, 500 VMs) 2 cores, 4GB RAM • Large (300 hosts, 3000 VMs) 4 cores, 8GB RAM • Extra large (1000 hosts 10000 VMs) 8 cores 16GB SW requirements: • Only 64bit Windows now • hostname - 15 characters or less.

Databases: • SQL 2005 Express (up to 5 hosts & 50 VMs) • SQL 2005 (use SQL Native Client v9) SQL 2008 (SQL Native Client v10) • Oracle 10g & 11g • IBM DB2 9.5. Not SQL 2000 nor Oracle9i. VC needs 64bit ODBC DSN. User needs DBO rights. Default of max 10 simultaneous DB connections. MSSOL - don't use master DB.

| Pre-Upgrade Checker Tool: on vCenter DVD, checks for potential issues with hosts prio |         |                |             |          | s with hosts prior to upgrade. |
|---------------------------------------------------------------------------------------|---------|----------------|-------------|----------|--------------------------------|
|                                                                                       | FW Port | Source         | Destination | Protocol | Description                    |
|                                                                                       | 80      | Clients        | VC          | TCP      | Redirect to HTTPS              |
|                                                                                       | 389     | VC             | AD DCs      | TCP      | AD lookup                      |
|                                                                                       | 443     | Clients        | VC          | TCP      | VIC & WebAccess                |
|                                                                                       | 443     | VC             | Hosts       | TCP      | vCenter agent                  |
|                                                                                       | 902     | Hosts          | VC          | UDP      | Heartbeat                      |
|                                                                                       | 902     | VC             | Hosts       | UDP      | Heartbeat                      |
|                                                                                       | 903     | Hosts, Clients | VC          | TCP      | VM Console                     |

Possible extras: 22/135/137-139/445/9089(guided consolidation),25(SMTP),53(DNS),80(redirects), 88/445(AD),161/162(SNMP),389(LDAP),636(Linked VCs),1433(MSSQL),1521(Oracle), 8080/8443(webservices),8181/8182(collector service),27000/27010(license 3.x hosts). 
 Logs: Db upgrade: %TEMP%\VCDatabaseUpgrade.log
 VC agent: /var/Jo/vmare/vpx/vpxa.log

 VC install: %TEMP%\ directory of user installing VC
 VC agent: /var/Jo/vmare/vpx/vpxa.log

 Default roles (System roles - permanent, cannot change privileges, ESX/ESXi & VC. Sample just vC):

 System - Default except users in Admin Group. Cannot view or change No access Read only System - View state & details except console tab. Administrator System - All privileges. Default for members of the Admin Group. Sample - Interact with, change VM settings, snapshots & schedule tasks. VM power user VM user Sample - Interact with, insert media & power ops. Not changeVM settings. Resource pool admin Sample - Create, modify child pools & assign VMs, but not RP itself. Consolidated backup user Sample - Used by Consolidated Backup product, don't modify. Sample - Allows use of the datastore. Datastore consumer Network consumer Sample - Allows network to be assigned to hosts or VMs. Permissions: Assigning - pair user/group with role & associate with object. Role - predefined set of privileges. Users initially granted No Access role on new objects, including datastores/networks. Logged in users removed from domain keep permissions until next validation period (default 24 hrs).

Tasks - activities that don't complete immediately. All roles allow schedule tasks by default. Can schedule tasks if user has permission when tasks created. VC Local Administrators have same rights as Administrator role by default, root & vpxuser are only users not assigned No Access role on hosts by default. Propagation is per permission, not universal. Child permissions override those propagated. User permissions override Group ones. Can't set vDS permissions, set on parent & propagate.

|                                                              | Licenses                                  | ESXi Single | Essential | Essential+ | Standard | Advanced     | Enterprise   | Enterprise | <u>+</u> + |
|--------------------------------------------------------------|-------------------------------------------|-------------|-----------|------------|----------|--------------|--------------|------------|------------|
|                                                              | vCenter                                   | No          | Esse      | ntials     | Four     | dation & Sta | andard editi | ions       |            |
|                                                              | Cores per socket                          | 6           | 6         | 6          | 6        | 12           | 6            | 12         |            |
|                                                              | vSMP                                      | 4-way       | 4-way     | 4-way      | 4-way    | 4-way        | 4-way        | 8-way      |            |
|                                                              | Physical RAM                              | 256GB       | 256GB     | 256GB      | 256GB    | 256GB        | 256GB        | no limit   |            |
|                                                              | vpxa,Up Mgr,vStorage                      |             | Yes       | Yes        | Yes      | Yes          | Yes          | Yes        |            |
|                                                              | HA, vMotion                               |             |           | Yes        | Yes      | Yes          | Yes          | Yes        |            |
|                                                              | Data Recovery                             |             |           | Yes        |          | Yes          | Yes          | Yes        |            |
|                                                              | Thin Provisioning                         |             |           |            | Yes      | Yes          | Yes          | Yes        |            |
| Hot Add, FT, vShield Zones, Serial Port Concentrator Yes Yes |                                           |             |           |            |          |              | Yes          |            |            |
| Storage vMotion, DRS, DPM, VAAI Yes Y                        |                                           |             |           |            |          | Yes          |              |            |            |
|                                                              | VDC Heat Drafiles 2rd sorts MMD SIOC NIOC |             |           |            |          |              | Vee          |            |            |

vDS, Host Profiles, 3rd party MMP, SIOC, NIOC

Licensing: 25-character license keys, managed in VC. vSphere (ESX/ESXi) & vCenter Licenses. Expiring licenses: vCenter - hosts are disconnected. ESX/ESXi - VMs run, but cannot power-on/reset. Statistics: CPU, memory, disk, network, system, & VM ops. Collection Intervals (time stats - archived in DB): 5mins - 1 day, 30 mins - 1 week, 2 hrs - 1 month, 1 day - 1 year. Real-time stats stored in flat file on hosts & VC memory (not in DB), collected every 20 seconds. ESX - kept for 1 hr, ESXi - kept for 30 mins. Collection level 1-4 for each interval, 4 has most counters (default is 1). Datastore metrics only available in overview charts (not advanced charts). Reports & Maps updated every 30 mins. Alarms: notifications of selected events, conditions & states. Composed of trigger & action. Triggers: condition/state triggers (monitor VMs, hosts & datastores - equal to/not equal to & above/below) & event triggers (any object, VC or license server - arguments, operators & values). Actions: responses to triggered alarms. Default alarms don't have actions associated. Can disable action without disabling alarm, but effects actions on all alarms. Disable for selected object, child continues. Reduce alarms with tolerance range & trigger frequency (default 5 mins). Disconnect hosts to suspend monitoring. Linked mode: joins VCs. Global data: IP & ports, certificates. licensing, user roles. Uses ADAM (AD App Mode) to store & sync data. Instances can run under different domain accounts. Installed by domain user who is admin on both machines. Requirements: DNS, 2-way trust if different domains. time sync, DNS name matches hostname. Roles are replicated, assignments of roles are not. Server settings: licensing (vCenter & 3.x), statistics (intervals & DB size), runtime settings (unique ID, managed IP, name), AD (timeouts, query limit, validation period), mail, SNMP receivers, http(s) ports, client timeouts, logging detail, DB connections, DB retention, SSL host verification, advanced settings. Links: http://kb.vmware.com/kb/1011641 - Collecting diagnostic information for vCenter http://kb.vmware.com/kb/1022101 - Installing ESX 4.1 & vCenter 4.1 best practices http://kb.vmware.com/kb/1022104 - Upgrading to ESX 4.1 & vCenter 4.1 best practices http://kb.vmware.com/kb/1005593 - sysprep file locations and versions http://kb.vmware.com/kb/1010579 - Comparison of vSphere 4.0 & VI 3.x licensing http://kb.vmware.com/kb/1010839 - Video: Licensing management http://kb.vmware.com/kb/1010550 - Setting up vCenter Server in a MSCS

# Maximums (per VM): vCPUs = 8 RAM = 255GB(16GB - FT VMs) Swap file = 255GB (1 per VM)

-

| SCSI adapt                                                                             | SCSI adapters = 4 Devices per SCSI adapter =               |           |                         |                                    |  |
|----------------------------------------------------------------------------------------|------------------------------------------------------------|-----------|-------------------------|------------------------------------|--|
| vNICs = 10                                                                             | vNICs = 10 USB devices = 20 Floppy                         |           | = 2 Parallel ports = 3  | 3 Serial ports = 4                 |  |
|                                                                                        | nsoles = 40 VMDirectPath devices = 4                       |           | VMDirectPath S          | CSI targets = 60                   |  |
| Files: .cfg                                                                            | Earlier version of .vmx file                               | .vmem     | VM's memory             |                                    |  |
| .dsk                                                                                   | Earlier version of .vmdk file                              | .vmsd     | Snapshot metadata       |                                    |  |
|                                                                                        | vMotion log file                                           | .vmsn     | Snapshot state file     |                                    |  |
| .lck-XXX                                                                               | Locking file on NFS datastore                              | .vmss     | Suspended state file    |                                    |  |
| .log                                                                                   | VM activity log                                            | .vmtd     | Earlier version of VC   | template                           |  |
| .nvram                                                                                 | BIOS settings                                              | .vmtm     | Team data               | -                                  |  |
| .raw                                                                                   | Raw device e.g. tape device                                | .vmtx     | VC template header      |                                    |  |
| .rdm                                                                                   | RDM in Virtual Compatibility mode                          | .vmx      | Primary configuration   | file                               |  |
| .rdmp                                                                                  | RDM in Physical Compatibility mode                         | .vmxf     | Extra configuration fil | e for VMs in a team                |  |
| .REDO                                                                                  | Earlier version of -delta.vmdk file                        | .vswp     | Swap file for overcom   | mitted memory                      |  |
| .std                                                                                   | Earlier version of .vmss file                              | -         |                         |                                    |  |
| .vmdk                                                                                  | Disk descriptor (also raw virtual disk for                 | or hosted | products)               |                                    |  |
| -flat.vmd                                                                              |                                                            |           |                         | hot metadata                       |  |
| -ctk.vmdk Changed Block Tracking file                                                  |                                                            |           | #-delta.vmdk Snaps      | hot differential file              |  |
|                                                                                        | log /vmfs/volumes/datastore_name/vm_                       |           |                         |                                    |  |
| Commands: List all registered VMs on a host: \$ sudo /usr/bin/vmware-cmd -1            |                                                            |           |                         |                                    |  |
| Create/modify VMDKs, RDMs, VMFS volumes & storage devices: vmkfstools (check man page) |                                                            |           |                         |                                    |  |
|                                                                                        | = hard power off • Shut Down = soft wi                     |           |                         | <ul> <li>Restart = soft</li> </ul> |  |
| VM HW· N                                                                               | VM HW: Memory/CPU Hotplug - VMware Tools must be installed |           |                         |                                    |  |

Co Cre Pov VM HW: Memory/CPU Hotplug – VMware Tools must be installed. VMs with HW earlier than v4 have reduced performance & capabilities. Cannot add/remove devices. Manually MAC addresses: 00:50:56:x:y:z. Set in vmx: ethernet<number>.addressType="static". Disk types: zeroedthick (lazy) default, pre-allocates. eagerzeroedthick select "Support clustering features such as FT", pre-allocates & zeros, better performance, slower creation. thin allocates ondemand, monitor with "datastore usage" alarm. NFS: type determined by array. Independent disks: no snapshots. Persistent changes immediate & permanent. Nonpersistent changes lost on power-off. RDM: Benefits User-Friendly Persistent Names, Dynamic Name Resolution, Distributed File Locking, File Permissions, File System Ops, SAN Snapshots, vMotion, SAN mgt agents & NPIV. Limitations not for block devices, no snapshots with physical RDMs, no partition mapping, needs whole LUN. Snapshots:capture memory state, settings & disks. Can't snapshot physical RDMs or independent disks Snapshot Manager: Delete commits snapshot to parent. Delete all commits all snapshots before You are here. Go to reverts to that snapshot. Revert to snapshot back to parent's snapshot You are here. vMotion: To vMotion a suspended VM, new host must meet CPU compatibility requirements. Storage vMotion: can transform thick > thin or thin > thick. Limitations: VMs cannot have snapshots, only persistent VMDKs or RDMs, requires license, ESX3.5 hosts need vMotion licensed/configured. VMI (VM Interface) paravirtualization: standard to improve performance, only Linux 32bit guests. Uses a PCI slot. VMI VM must be off to move to an unsupported host: can reduce performance. VMDirectPath: I/O allows guest OS to access physical PCI/PCIe devices. Intel Nehalem platforms Sci controllers: • BusLogic Parallel • LSI Logic SAS • LSI Logic Parallel • PVSCSI PVSCSI (Paravirtual SCSI): high-performance storage adapter. Not recommended for DAS. Guests: Win 2003, 2008, RHEL5. Not supported: Record/Replay, FT, MSCS, (2003/8 boot disks OK since U1) NPIV (N-port ID virtualization): share FC HBA port as multiple virtual ports, each with unique IDs. VMs assigned 4 WWNs. Limitations: NPIV enabled FC switch, only RDMs, HBAs need access to LUN using its WWNs, NPIV capable HBAs, no Storage vMotion, VM can't power on if WWNs in use vNICs: • Flexible - 32-bit guests, vlance without VMware Tools or vmxnet with VMware Tools • e1000 Emulates E1000 NIC, default for 64-bit guests • Enhanced vmxnet - vmxnet with enhanced performance, requires VMware Tools • vmxnet3 - vmxnet with enhanced performance & networking features, requires VMware Tools & HW v7. TSO (TCP Segmentation Offload): enabled in VMkernel by default, must be enabled at VM level. Needs enhanced vmxnet, might change the MAC. Jumbo frame requires vmxnet2/3 or e1000. OVF: templates can be deployed from a local file system via the Client, or from a web server. OVF files are compressed. Client validates the OVF file before importing it.

VApp: container containing one or more VMs, can power on & off, & be cloned. Metadata in VC's DB. IP pool - network configuration assigned to network used by vApp. VC then provides IPs to its VMs. Links: <u>http://kb.vmware.com/kb/1010048</u> - Set all VMs to upgrade tools at next power on <u>http://kb.vmware.com/kb/1002511</u> - Recreate missing virtual disk (VMDK) header/description file http://kb.vmware.com/kb/1002310 - Committing snapshots if no snapshot entries in snapshot manager ttp://kb.vmware.com/kb/1007849 - Consolidating snapshots

## Availability (HA)

Maximums (per HA cluster): Hosts = 32 VMs = 3000

| Failover hosts = 4 (only 5 primaries), or 50% of hosts if less than 8 |          |             |                 |             |  |
|-----------------------------------------------------------------------|----------|-------------|-----------------|-------------|--|
| FW Port                                                               | Source   | Destination | Prot (ESX port) | Description |  |
| 2050-2250                                                             | Hosts    | ESX/ESXi    | UDP (SC)        | HA          |  |
| 2050-2250 (out)                                                       | ESX/ESXi | Hosts       | TCP/UDP(SC)     | HA          |  |
| 8042-8045                                                             | Hosts    | ESX/ESXi    | UDP (SC)        | HA          |  |
| 8042-8045 (out)                                                       |          | Hosts       | TCP/UDP(SC)     | HA          |  |
|                                                                       |          |             |                 |             |  |

HA primary hosts (first 5): maintain & replicate cluster state and initiate failover actions. Active primary host: decides where to restart VMs, tracks & effects failed restart attempts.

List primary hosts: \$ cat /var/log/vmware/aam/aam\_config\_util\_listnodes.log Seconday host promoted if primary is: • maint mode • disconnected • removed. Not on failure. Host isolated: no heartbeat for 12 seconds, then cannot ping isolation addresses. Isolation response: • power off • leave powered on • shut down (default). However Host Failure is only after 15 seconds. Admission Control types: • Host • Resource Pool • HA (only HA admission control can be disabled) HAAdmission Control: rules if VMs can power on when they violate availability constraints at HA failover. Actions that change a reservation must satisfy admission control. Control policies • Host Failures Cluster Tolerates (1-4 hosts) - adds Advanced Runtime Info box showing slot size, total, used, available slots, total VMs on, hosts, good hosts • % of Cluster Resources (up to 50%) • Specify a Failover Host. Policy Factors • resource fragmentation • flexibility • VM diversity Slot size: represents VM CPU & memory resources needed for any powered on VM. Distorted by large VM reservations. Avoided with advanced attributes das.slotCpuInMHz or das.slotMemInMB Links: http://www.yellow-bricks.com/vmware-high-availability-deepdiv - HA deep dive